## Teach-ICT.com

## **Data Validation Revision**

Copy the database called 'validation2' to your area.

1a. On the field 'title', write a validation rule that will only accept the following, 'Mr', 'Mrs', 'Miss', 'Ms'.

b. Enter the validation text 'Please only enter Mr, Mrs, Miss or Ms'

2a. In the field 'town' write a validation rule that will only accept one of the following, 'Warwick, 'Leamington' or 'Stratford'

b. Enter the validation text 'Only enter Warwick, Learnington or Stratford'.

3a. In the field 'Numbers' write a validation rule that will only accept numbers between 4 and 50

b. Enter the validation text 'Must be between 4 and 50'

4a. In the field 'Price per person' write a validation rule that will only accept an amount of £50 or below

b. Enter the validation text 'Only prices £50 or below can be entered'

5. Set 'last name' as a required field.

## You may:

- Guide teachers or students to access this resource from the teach-ict.com site
- Print out enough copies to use during the lesson

## You may not:

- Adapt or build on this work
- Save this resource to a school network or VLE
- Republish this resource on the internet

A subscription will enable you to access an editable version, without the watermark and save it on your protected network or VLE

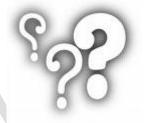